$A/D$   $D/A$ 

# **MATLAB** FFT

MATLAB ATLAB

### $\rm FFT$

MATLAB

MATLAB FFT

MATLAB

Signal Processing Tool

## MATLAB

Windows MATLAB MATLAB MATLAB

**MATLAB** 

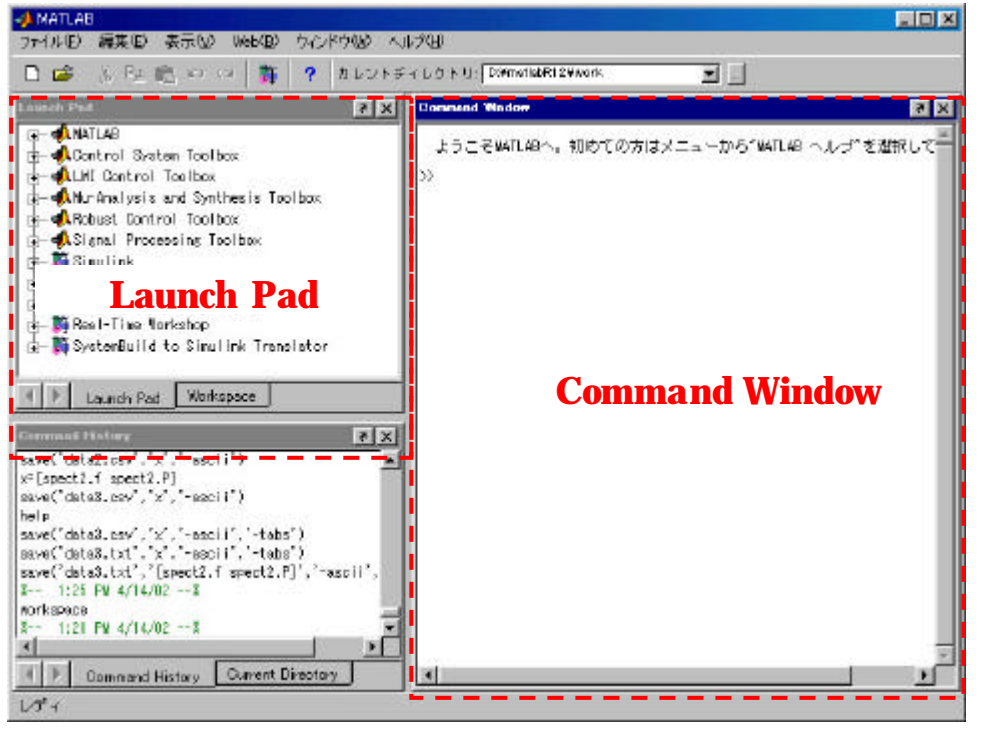

**Fig.1 MATLAB** 

Command Window

#### **workspace**

[Enter]

**Launch Pad Workspace** 

 $A/D$   $D/A$ 

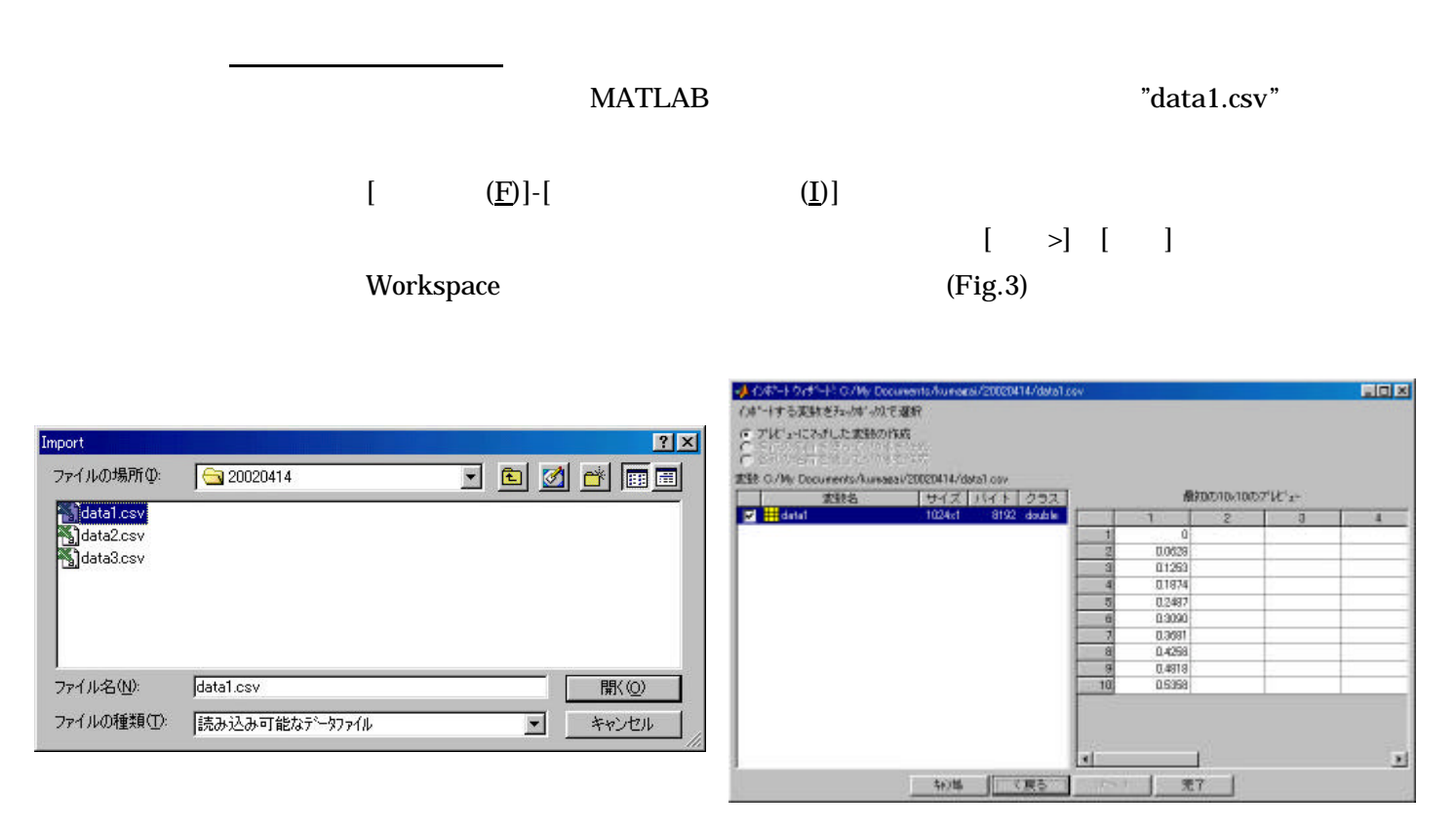

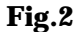

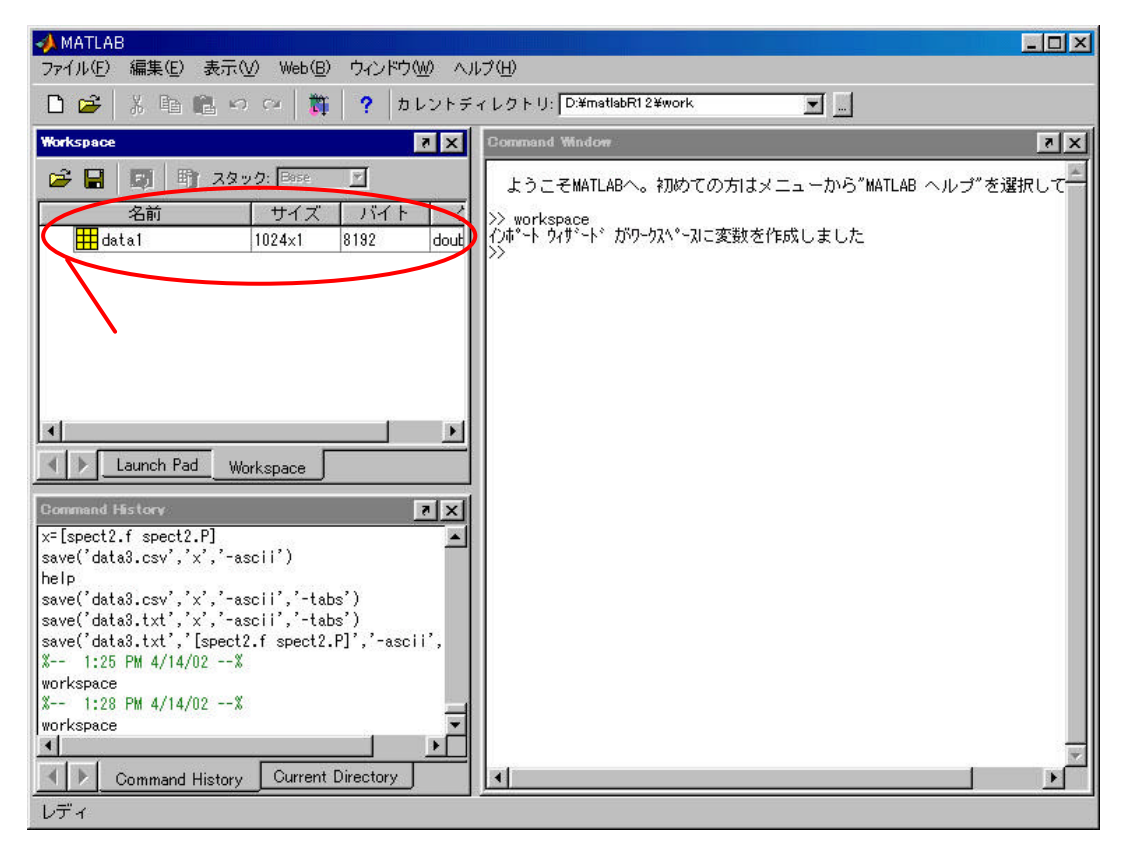

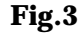

Fig.3 **MATLAB** 

Signal Processing Tool

MALAB FFT Signal Processing Tool

Command Window

4,パワスペクトルの作成

# **sptool**

(Enter) Fig.4 SPTool

SPTool: startup.spt  $\Box$ D $\bm{\times}$ ファイル 編集 ウィントウ ヘルフ 信号 スペクトラム フィルタ mtlb [vector]<br>|chirp [vector]<br>|train [vector] LSIp [design]<br>|PZIp [imported]<br>|FIRbp [design] mtlbse [auto]<br>chirpse [auto]<br>trainse [auto]  $\sim$  $\omega$ 図 E. v. W 表示 表示 表示 新規フィルク設計 作成 フィルタの編集 更新 適用

Fig.4 SPTool

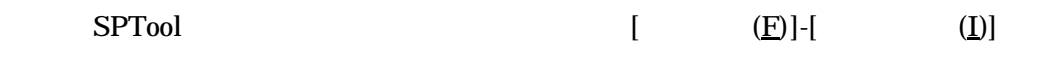

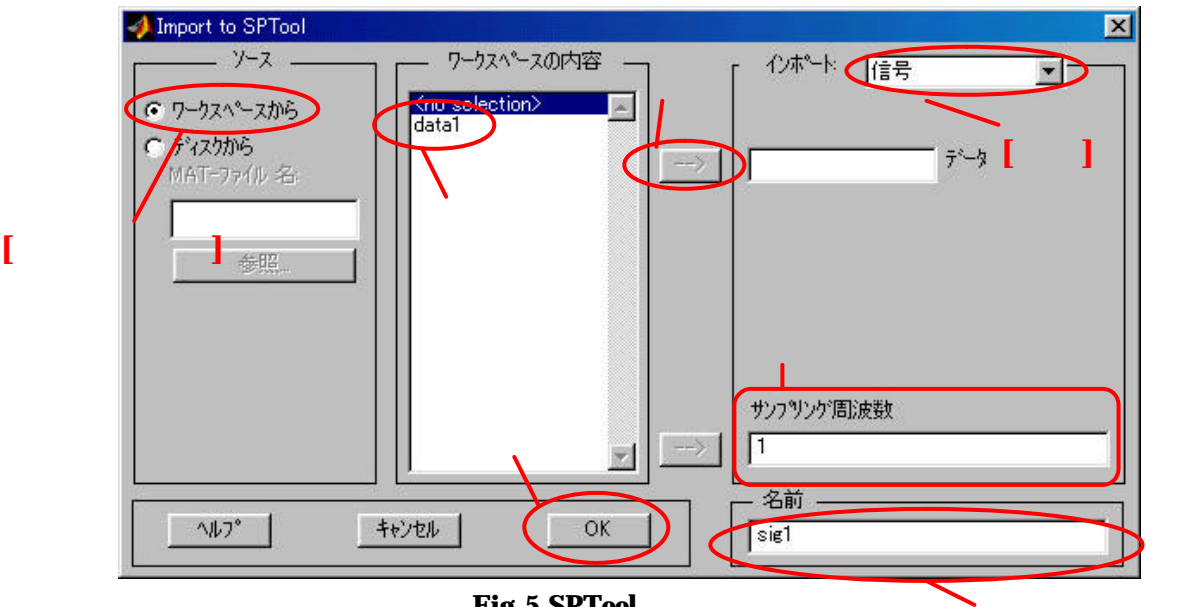

Fig.5 SPTool

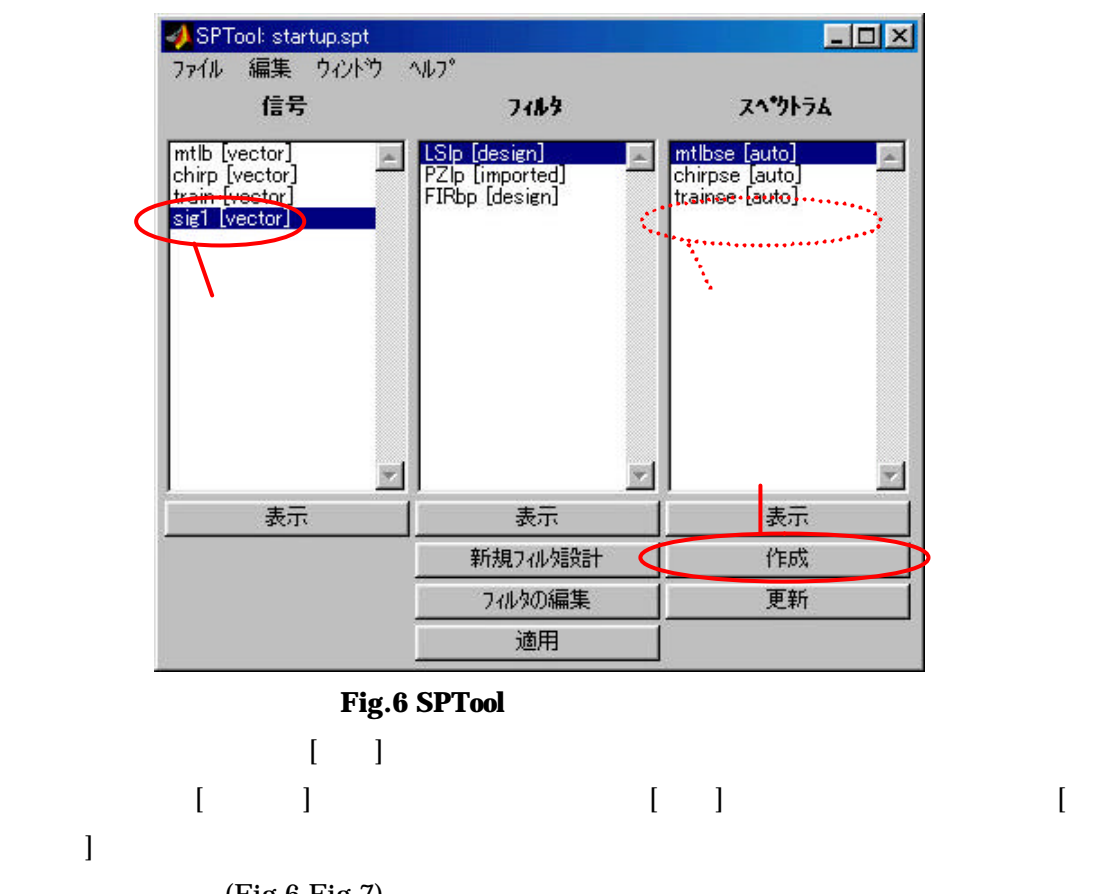

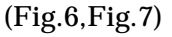

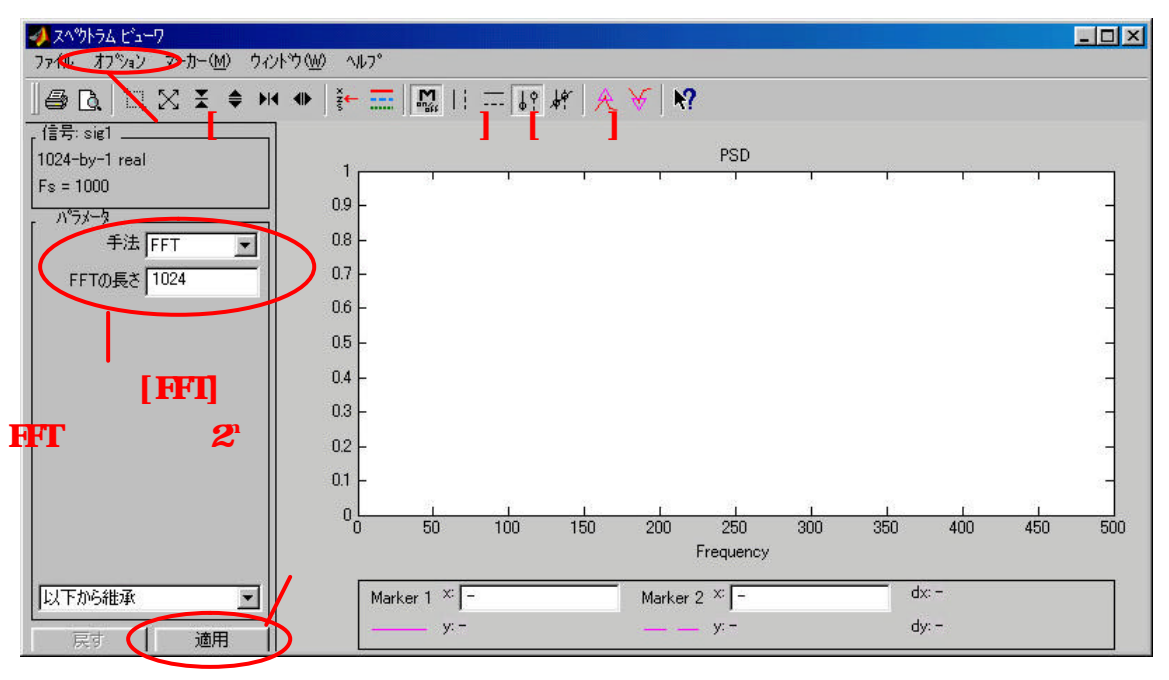

Fig.7

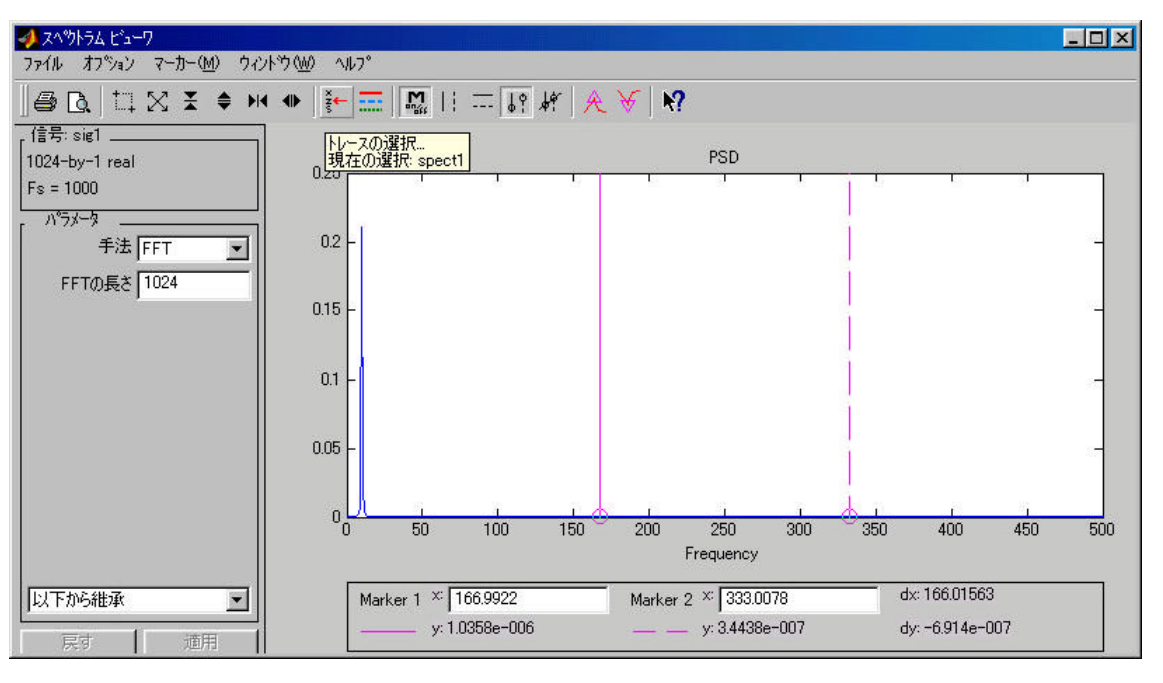

 $(Fig.8)$ 

Fig.8

5,スペクトルデータの出力

 $\text{EXCEL}$ 

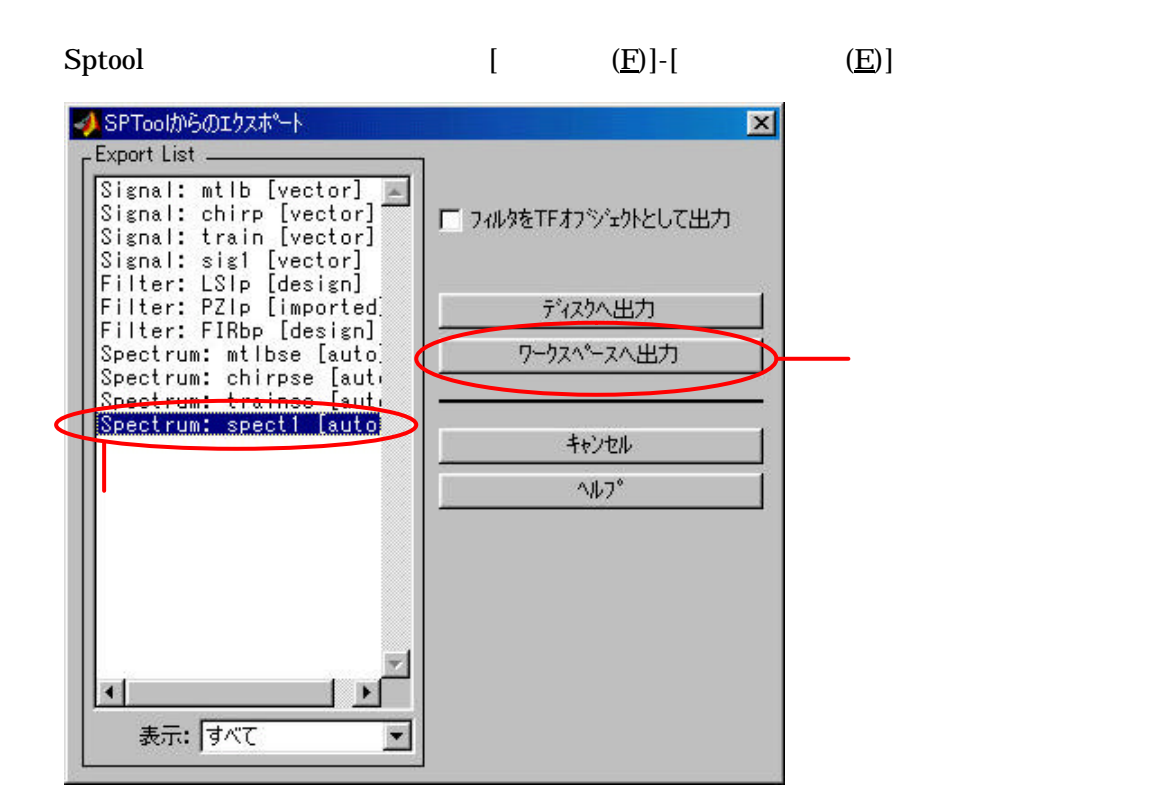

Fig9.SPTool

**AMATLAB**  $\Box$ ファイル(E) 編集(E) 表示(V) Web(B) ウィンドウ(W) ヘルプ(H) □ □ 【 】 ※ 脂 脂 い ~ | # | ? カレントチィレクトリ: D:¥matlabR12¥work UE  $||x||$ **Vorkspa** Command Window  $|z|$ 町 スタック: Base 2日 団  $\vert \overline{v} \vert$ - ようこそM<mark>A</mark>TLABへ。初めての方はメニューから"MATLAB へルブ"を選択して"<br>>> workspace<br>インポート ウィザード がワークスペースに変数を作成しました<br>>> sptool<br>>> | 名前 サイズ  $1.154 +$  $\mathbf{z}$  $\overline{\mathbf{H}}$ data1  $1024 - 1$ 8192 dout Espect1  $|x|$ 29152 stru  $\blacktriangleright$ I Denneh Pad Workspace Command History  $|x|$ workspace  $\blacktriangle$  $x--1:28$  PM 4/14/02 -- $x$ workspace sptool sptool  $x--$  2:23 PM 4/14/02 -- % workspace  $x--2:23$  PM 4/14/02 -- $x$ workspace sptool F  $\mathbf{H}$  $\begin{array}{c|c|c|c|c} \hline \multicolumn{1}{c|}{\textbf{1}} & \multicolumn{1}{c|}{\textbf{2}} & \multicolumn{1}{c|}{\textbf{3}} & \multicolumn{1}{c|}{\textbf{4}} & \multicolumn{1}{c|}{\textbf{5}} & \multicolumn{1}{c|}{\textbf{6}} & \multicolumn{1}{c|}{\textbf{7}} & \multicolumn{1}{c|}{\textbf{8}} & \multicolumn{1}{c|}{\textbf{9}} & \multicolumn{1}{c|}{\textbf{1}} & \multicolumn{1}{c|}{\textbf{1}} & \multicolumn{1}{c|}{\textbf{1$ Command History Current Directory レディ Fig.10 SPTool MATLAB MATLAB Workspace  $EXCEL$ Command Window **x=[\*\*\*\*.f \*\*\*\*.P]**  $[Enter]$   $($   $P$   $)$  \*\*\*\* "spect1" Command Window **save('filename.txt','x','-ascii','-tabs')** [Enter] MATLAB **Theorem Struck Struck Struck Struck Struck Struck Struck Struck Struck Struck Struck Struck Struck Struck Struck Struck Struck Struck Struck Struck Struck Struck Struck Struck Struck Struck Struck Struck Struck Struck Str**  $\overline{c}$